طـريقـــة استخـدام جهــــاز Webex Cisco وإجراء اتصــــــال How to use a **Cisco Webex** device and make a connection

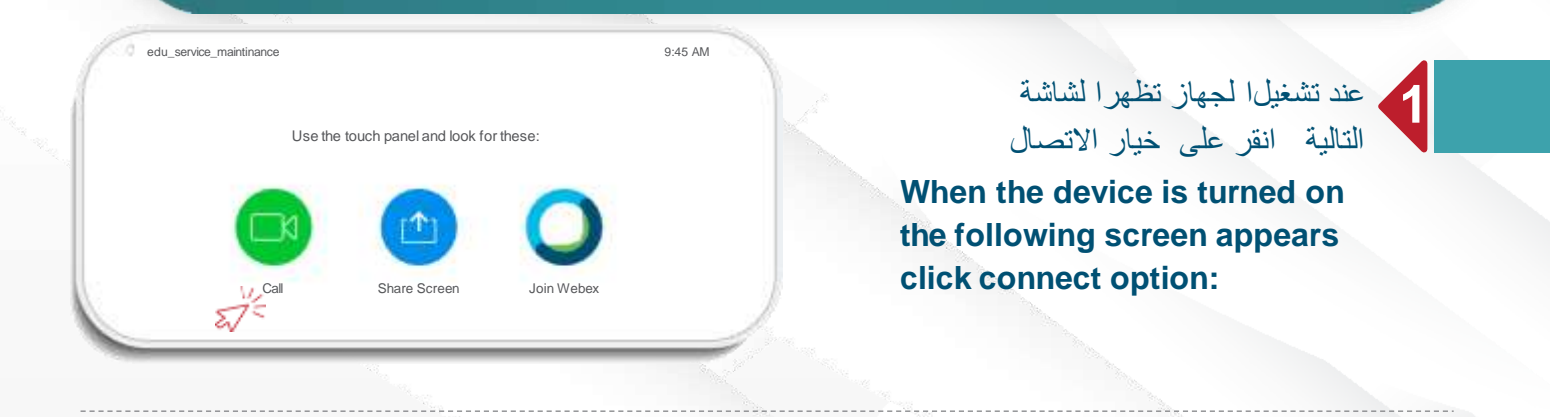

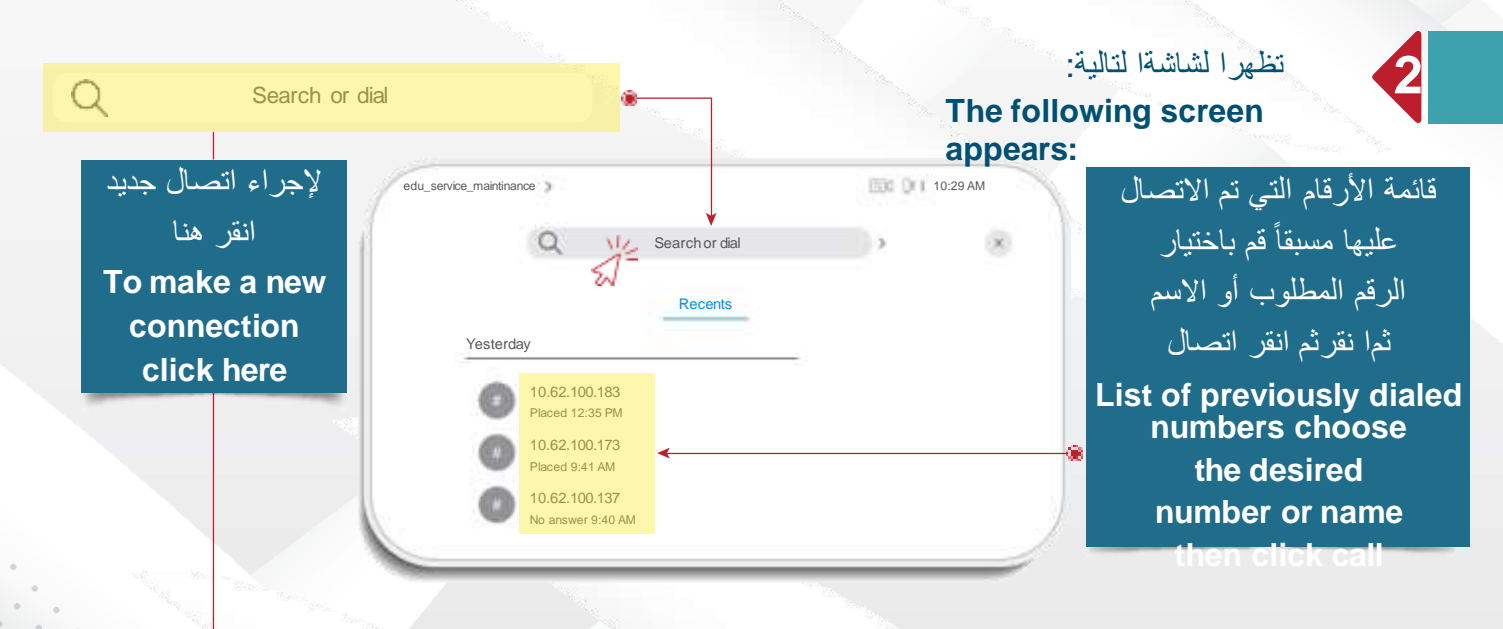

**write appears keyboard**تظهر لوحة المفاتيح اكتب اسم االجتماع إلجراء االتصال **the name of the meeting to call 3**

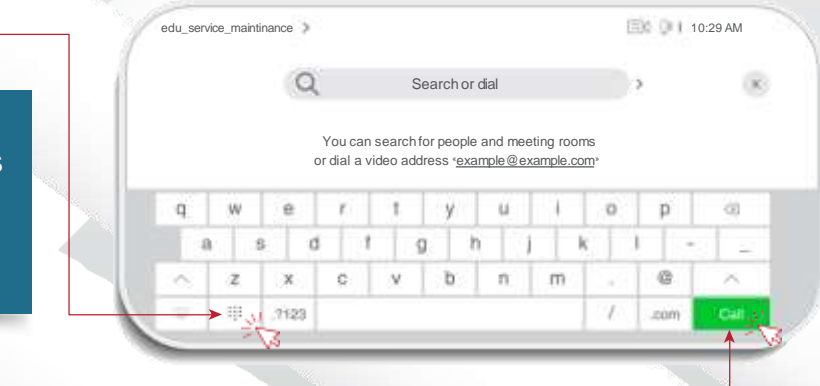

Call

اضغط هنا لتظهر لوحة األرقام يتم كتابة Pressمثالً 10.2.0.52 والنقطة تكتب )\*( IPرقم here number plate will appear write The IP numberfor example 10.2.0.52 and the dot is write  $(\mathcal{Q})$ 

排

بعد االنتهاء من كتابة اسم االجتماع أو رقم IPانقر اتصال After writing the name of the meeting or IP number click

call

طـريقــــة استخــدام ريمــــــوت جـهـــــاز االتصـــــــــــال

How to use remote control for communication device **TANDBERG Edge 95** 

> **OK لالتصال على القاعات أو المعامل الدراسية انقر على زر To contact the study halls or laboratories press OK**

**1**

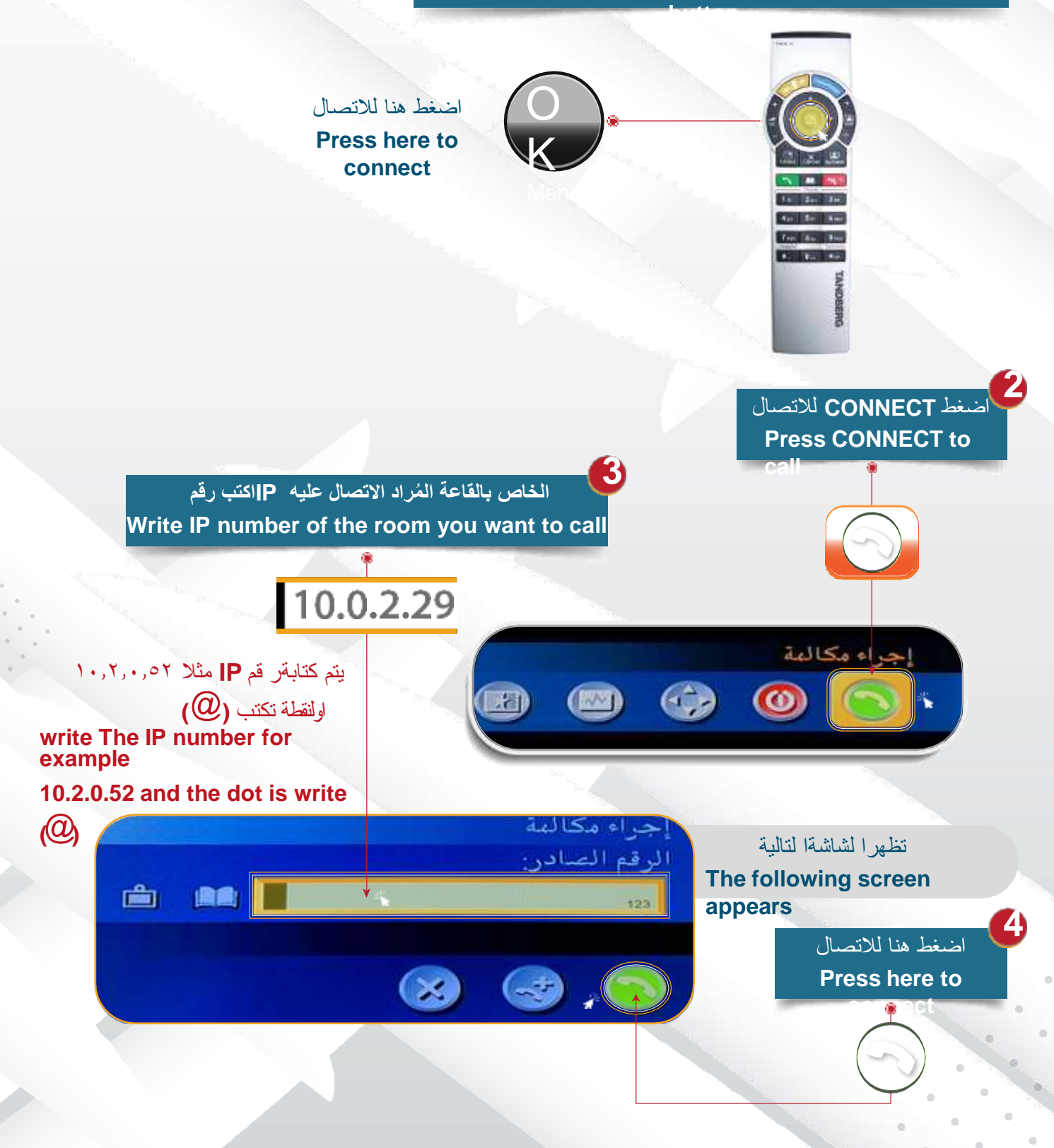

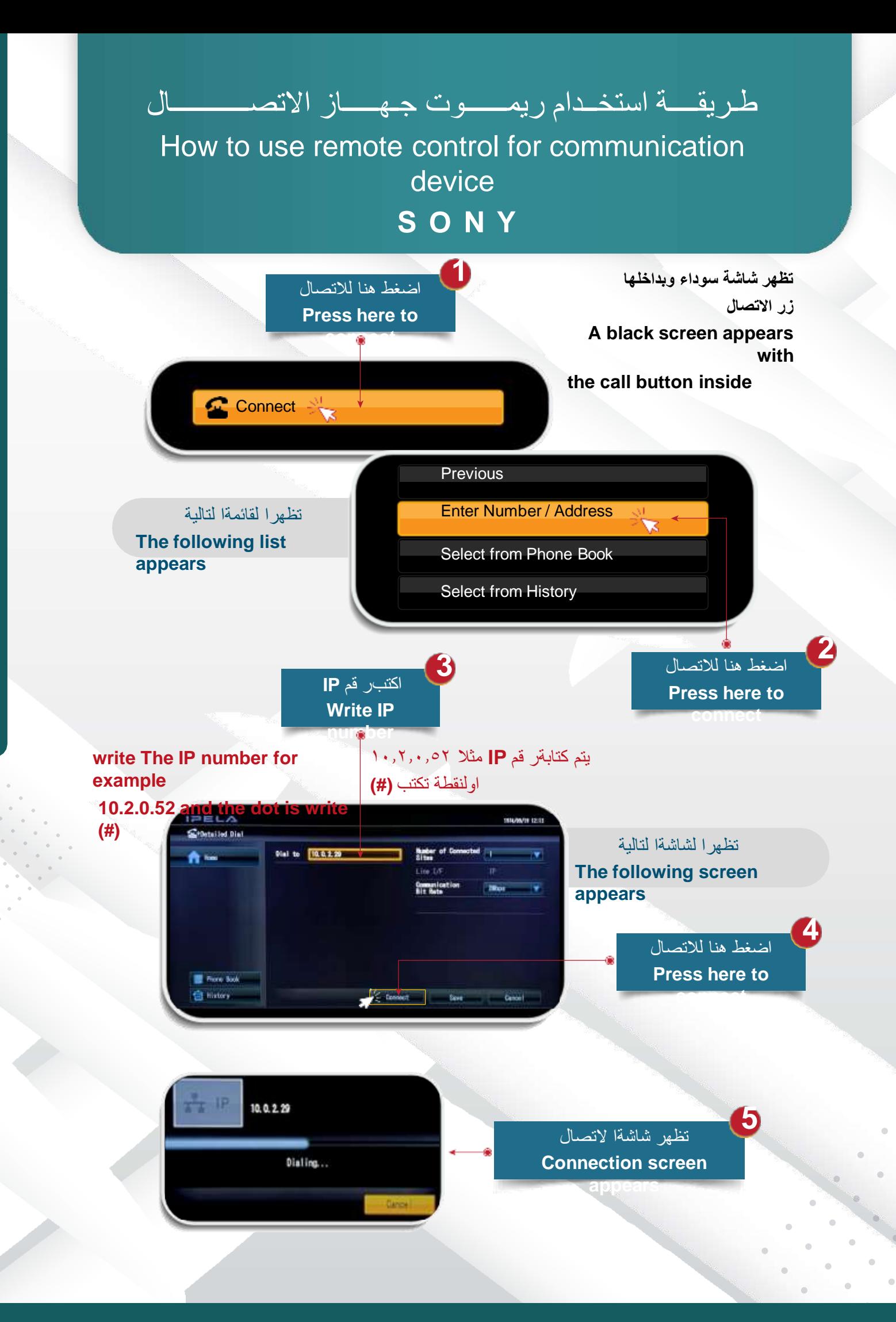